## **Delta Tips**

**NMDT\_0057 Molecule Editor** NMR data processing software

**180516\_1**

**Delta** software has a function to draw structural formula by using **Molecule Editor** and to display structural formulae together with NMR spectra as shown in the figure below.

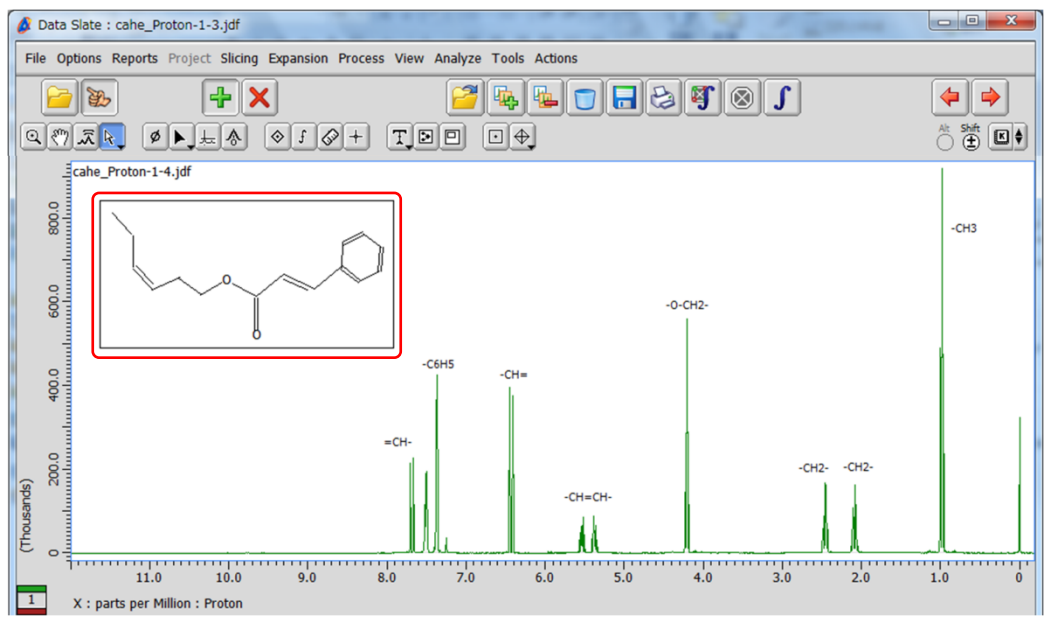

An example of structural formula displayed in <sup>1</sup>H spectrum

In the example below, we will demonstrate basic functions of **Molecule Editor** on 1-propanol.

## ①Select **Tools** - **Molecule Editor** in the **Delta** window to open the **Molecule Editor** window.

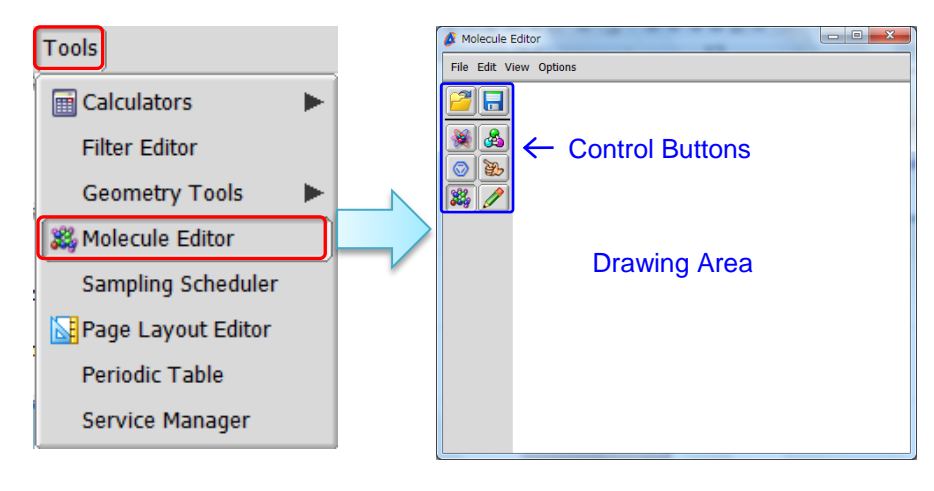

**Molecule Editor** window

★ You can also open **Molecule Editor** from the **Data Slate** and **Data Processor** windows.

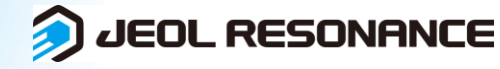

## **Delta Tips**

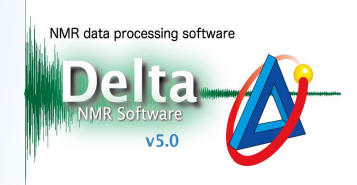

- 2 Push the **Template** button  $\frac{2}{3}$ .
- ③ Create a box by Drag & Drop.

Note that the **Load Template** window has automatically opened.

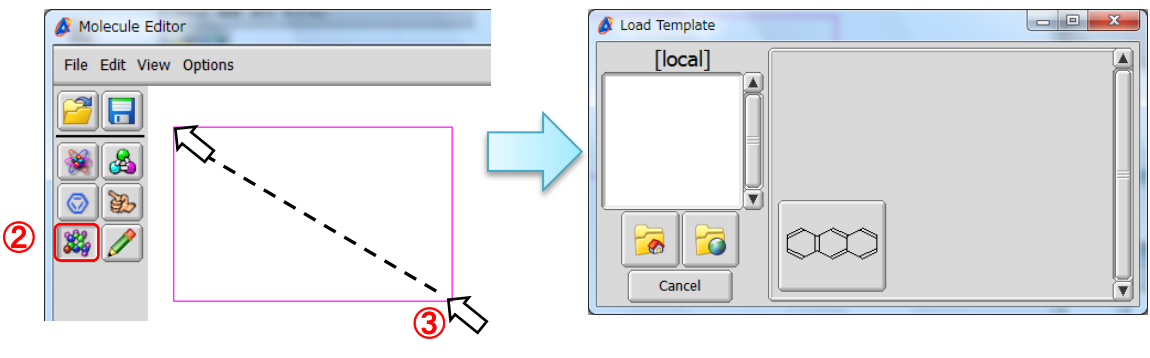

The drawing box has been created. **Load Template** window

④ Push the **Global Directory** button in the **Load Template** window.

⑤ Select the *chains* template group from the list.

⑥ Push the **propyl** template button.

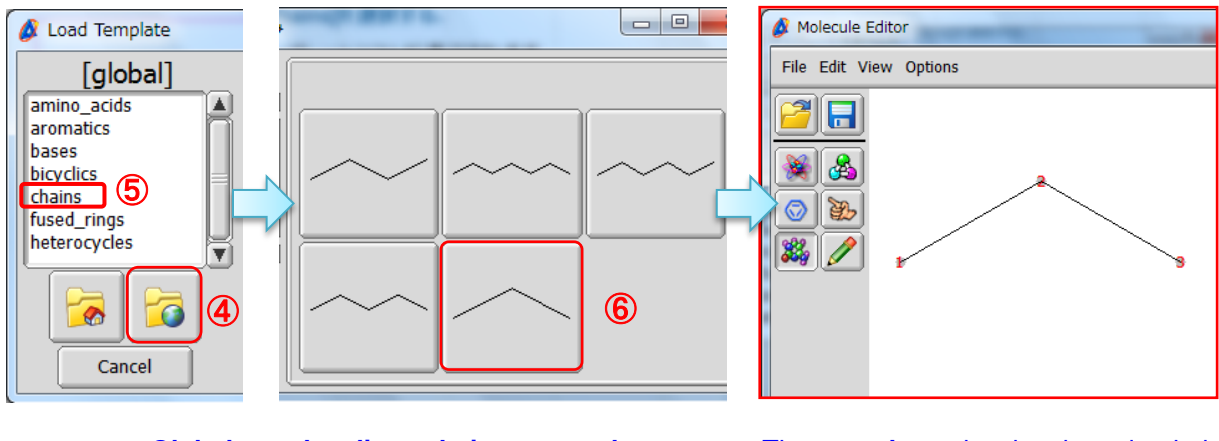

**Global template list – chains – propyl** The **propyl** template has been loaded.

JEOL RESONANCE

2/4

**★** You can display atom numbering by selecting **View** − Atom Numbers in the Molecule **Editor** window.

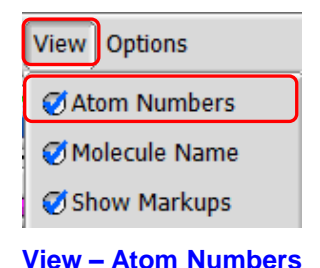

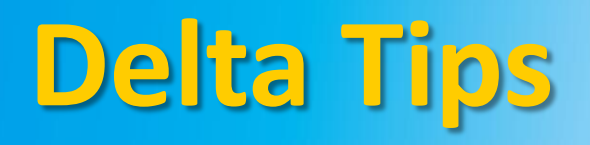

⑦ Select **Options** - **Snap** in the **Molecule Editor** window.

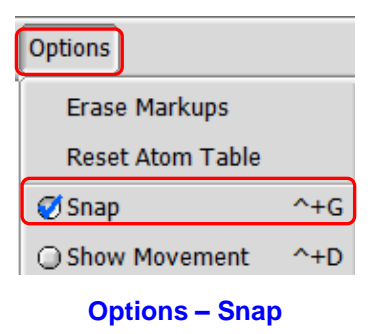

- **② Push the Draw Bond** button  $\mathscr{B}$  and **③** the **Single Bond** button  $\mathscr{B}$
- ⑩ Click on the terminal group **3** of propane to draw a new single bond.

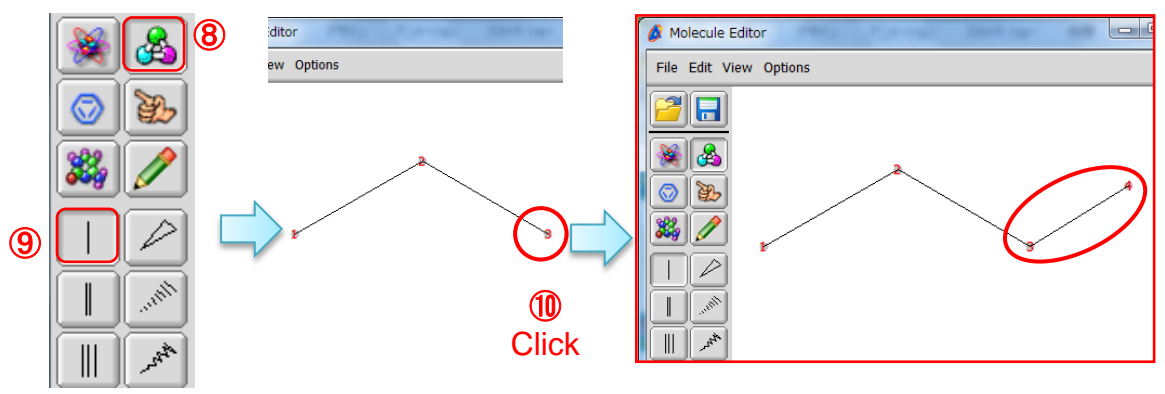

A new single bond has been added.

- **① Push the Draw Atom** button **a** and **② the Oxygen** button **c**
- **13** Select the terminal group **4** of butane to replace the carbon atom (rather CH<sub>3</sub>) by oxygen.

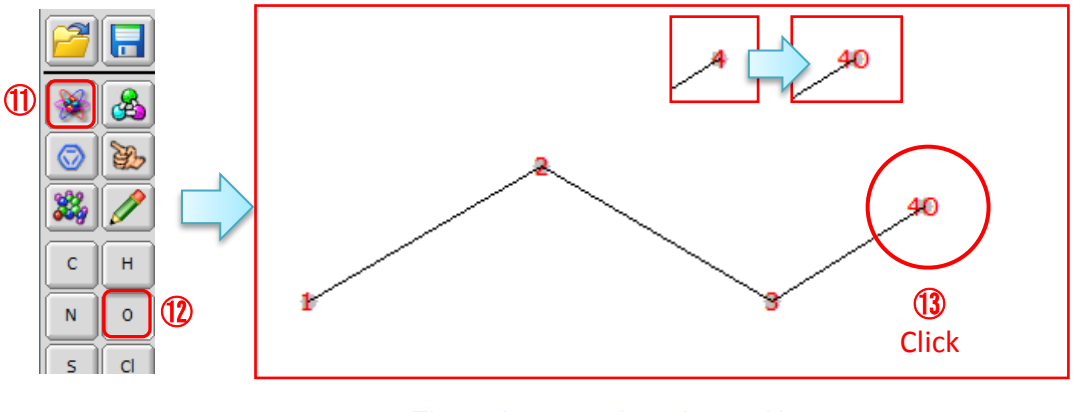

The carbon atom has changed into oxygen.

JEOL RESONANCE

## **Delta Tips**

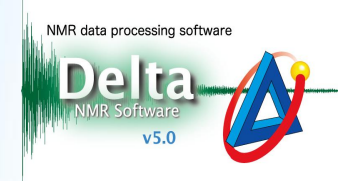

⑭ Refer to steps ⑧ - ⑬ in order to draw a new bond from the oxygen atom **4** and to replace the new carbon atom by hydrogen. The hydroxyl group of 1-propanol has been created.

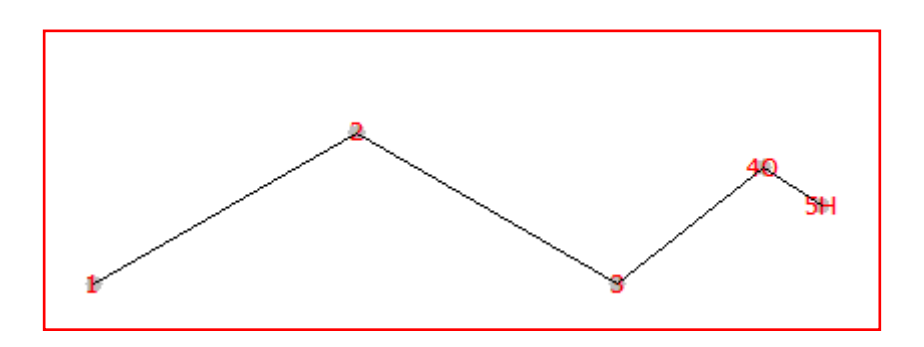

Structural formula of 1-propanol,  $C_3H_7OH$ .

⑮ Select **File** - **Save** to open the **Save Molecule File** window. Input a file name into the **Filename** input box and push the **Save** button  $\mathbf{V}$ . Note that the file has been saved in the molfile format (.mol).

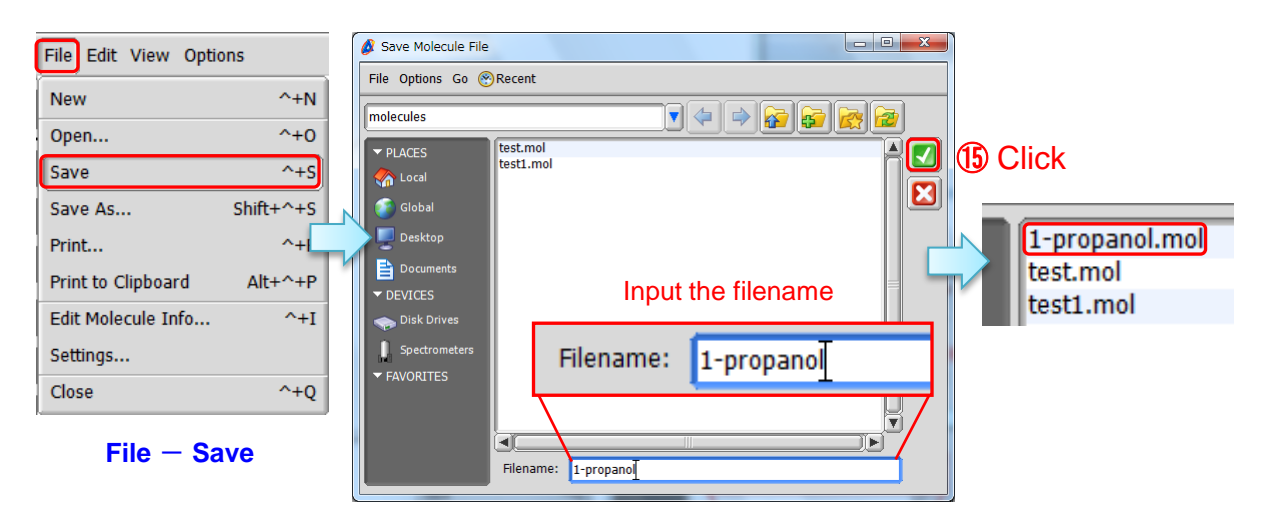

**Save Molecule File** window

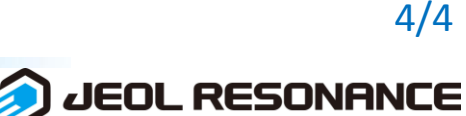